## PERFECT S 01

# **КРАТКА ИНСТРУКЦИЯ**

За да започнете работа, натиснете и задръжте клавиш  $\odot$  Главно меню - 6 режима на работа. Преход от един режим към друг се осъществява с  $\bullet$  или  $\bullet$ 

Избиране режим за работа  $\boxed{\textbf{+}}$  или  $\boxed{\textbf{-}}$  - за позициониране на съответния режим и с  $\boxed{\text{OK}}$  се потвърждава.

### Смяна на хартиена ролка

При работа с ЕКАФП за клиентски касови бележки се използва хартиена лента: Тип на хартията - термо хартия Пебелина на хартията - 0,05 +0,01 / -0.005 мм Ширина на хартията - 57 ±0,5 мм Външен диаметър на ролката - 40 мм

ВНИМАНИЕ! ПРИ ЗАРЕЖДАНЕ НА ХАРТИЯ НЕ ДОКОСВАЙТЕ ТЕРМОГЛАВАТА НА ПЕЧАТАЩИЯ МОДУЛ. ПОЧИСТВАНЕТО ДА СЕ ИЗВЪРШВА САМО ПРИ ИЗКЛЮЧЕН **ЕКАФП, КАКТО ОТ КЛАВИШ** ) **, ТАКА И ОТ ВЪНШНИЯ АДАПТЕР. При появата на цветна лента върху хартиената ролка, същата е препоръчително да се подмени.** Натиснете назад бутона, докато отворите капака .

ОПоставете хартиената ролка, затворете капака като извадите началото на клиентската лента през отвора . ©Натиснете капака надолу до шракване на бутона

В БРОЙ ЛВ 2.35

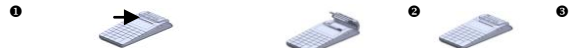

## **РЕЖИМ РЕГИСТРАЦИЯ**

#### *ПРОДАЖБА ПО СВОБОДНА ЦЕНА КЪМ ДЕПАРТАМЕНТ*

Въвеждате желаната от Вас цена. Натискате клавиши от @до 33 съответно за департаменти от "1" до "3" и извършвате продажба по свободна цена към департамент, който сте избрали**.**

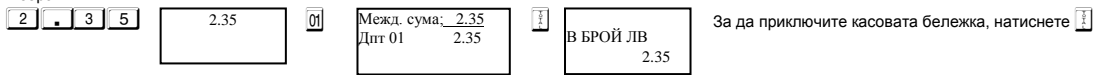

*Забележка:\* Могат да бъдат направени няколко поредни отстъпки и/или надбавки над междинна сума.*

 2.80 j

#### *СТОРНО ВРЪЩАНЕ И РЕКЛАМАЦИИ*

Операторът трябва предварително да има права за тази операция. Виж пълна инструкция. По подразбиране 20 оператор има всички права за сторно. За да се издаде Сторно по причина връщане/рекламации се натискат последователно клавишите 9 1 1 | A T | N и V | На дисплея се индицира номера на документ, на който ще бъде направена Сторно бележка.

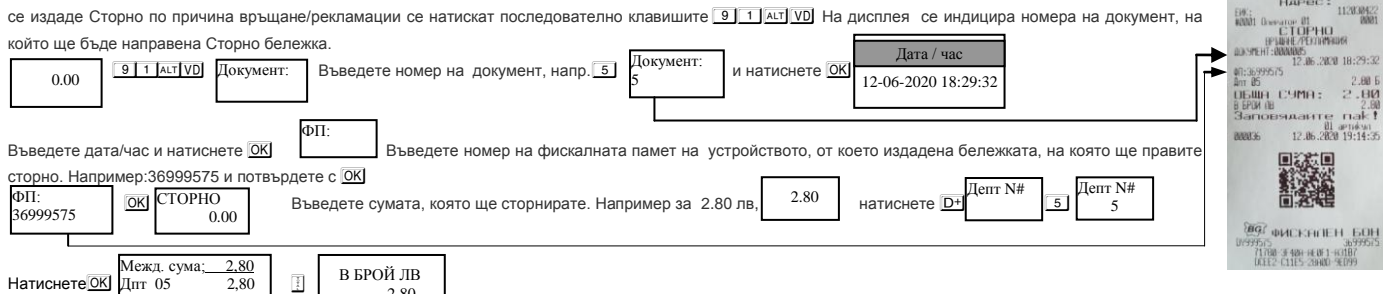

#### *СТОРНО ОПЕРАТОРСКА ГРЕШКА*

За да се издаде Сторно по причина Операторска грешка се натискат последователно клавишите **9 | 2 | ALT | VD** | На дисплея се индицира номера на документ, на който ще бъде направена Сторно бележка.

#### *СТОРНО НАМАЛЯВАНЕ НА ДАНЪЧНА ОСНОВА*

За да се издаде Сторно по причина Намаляване на данъчна основа се натискат последователно клавишите 9 3 Атт VD. На дисплея се индицира номера на документ, на който ще бъде направена Сторно бележка.

#### *РАЗШИРЕНА КАСОВА БЕЛЕЖКА /ФАКТУРА/*

За да се издаде разширена клиетска бележка, се натискат клавишите **9 9 9 9 9 STL**. На дисплея се индицира номера на фактурата. След извършване на продажбите и приключване на фактурата се въвеждат данните за клиента.  $\boxed{1}$   $\boxed{R_{\rm{ee}}}$   $\boxed{P_{\rm{Mex,1.}C}$   $\boxed{900}$   $\boxed{3}$   $\boxed{P_{\rm{Mex,1.}C}$  Bbsegete име на продавач и след това натиснете OK  $9995L$  0000000001 Продавач: Межд. сума; Артикул 01

На дисплея ще се покаже следващото, което трябва да въведете, а то е Идент. N#. Въведете номера, потвърдете с OK и попълнете следваща стъпка. Всеки път, когато

10.00

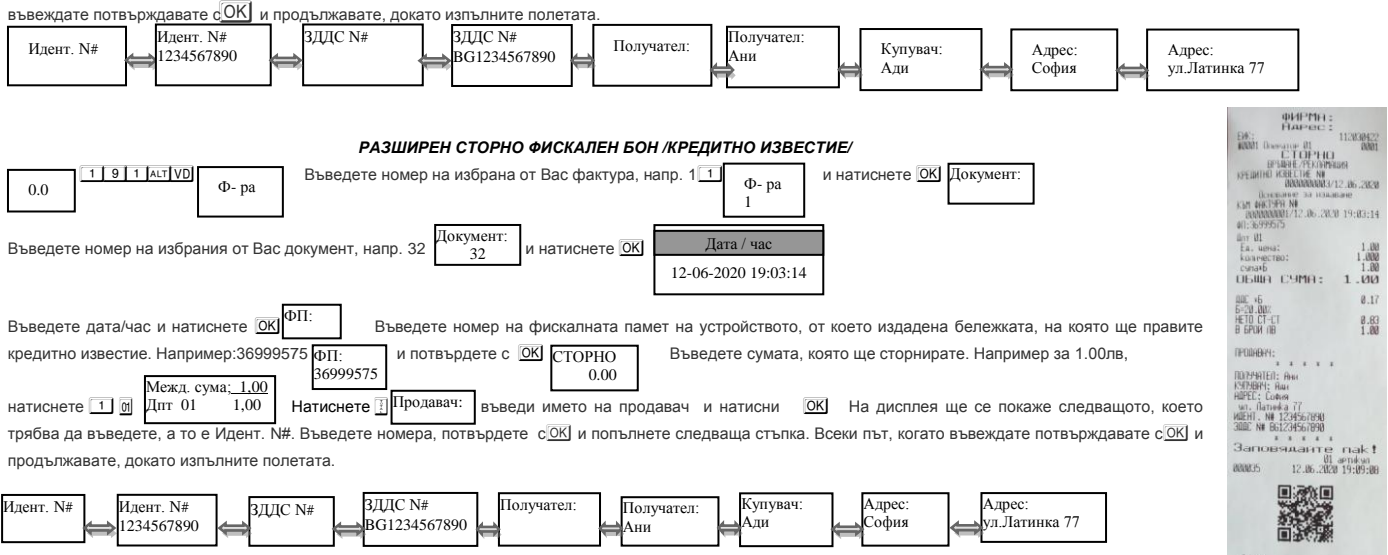

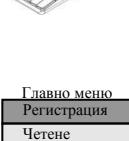

Програмира не Нулиране

> **PHPMR**  $112820$

897<br>Этомскален БОН 35)<br>BR334 4958E F9811-F80A3<br>40905-DB807 DF4F8-20B6

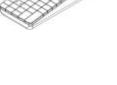

#### *РАЗШИРЕН СТОРНО ФИСКАЛЕН БОН /КРЕДИТНО ИЗВЕСТИЕ/ - Операторска грешка*

За да се издаде кредитно известие с причина операторска грешка се натискат клавишите 11912 AxTVD Процедурата по издаване на кредитно известие по причина операторска грешка се извършва по горе описания начин за кредитно известие/рекламации.

#### *РАЗШИРЕН СТОРНО ФИСКАЛЕН БОН /КРЕДИТНО ИЗВЕСТИЕ/ - Намаляване данъчна основа*

За да се издаде кредитно известие с причина операторска грешка се натискат клавишите [1] 9] 3 | ALT VD | Процедурата по издаване на кредитно известие по причина операторска грешка се извършва по горе описания начин за кредитно известие/рекламации. *Режим Отчети* 

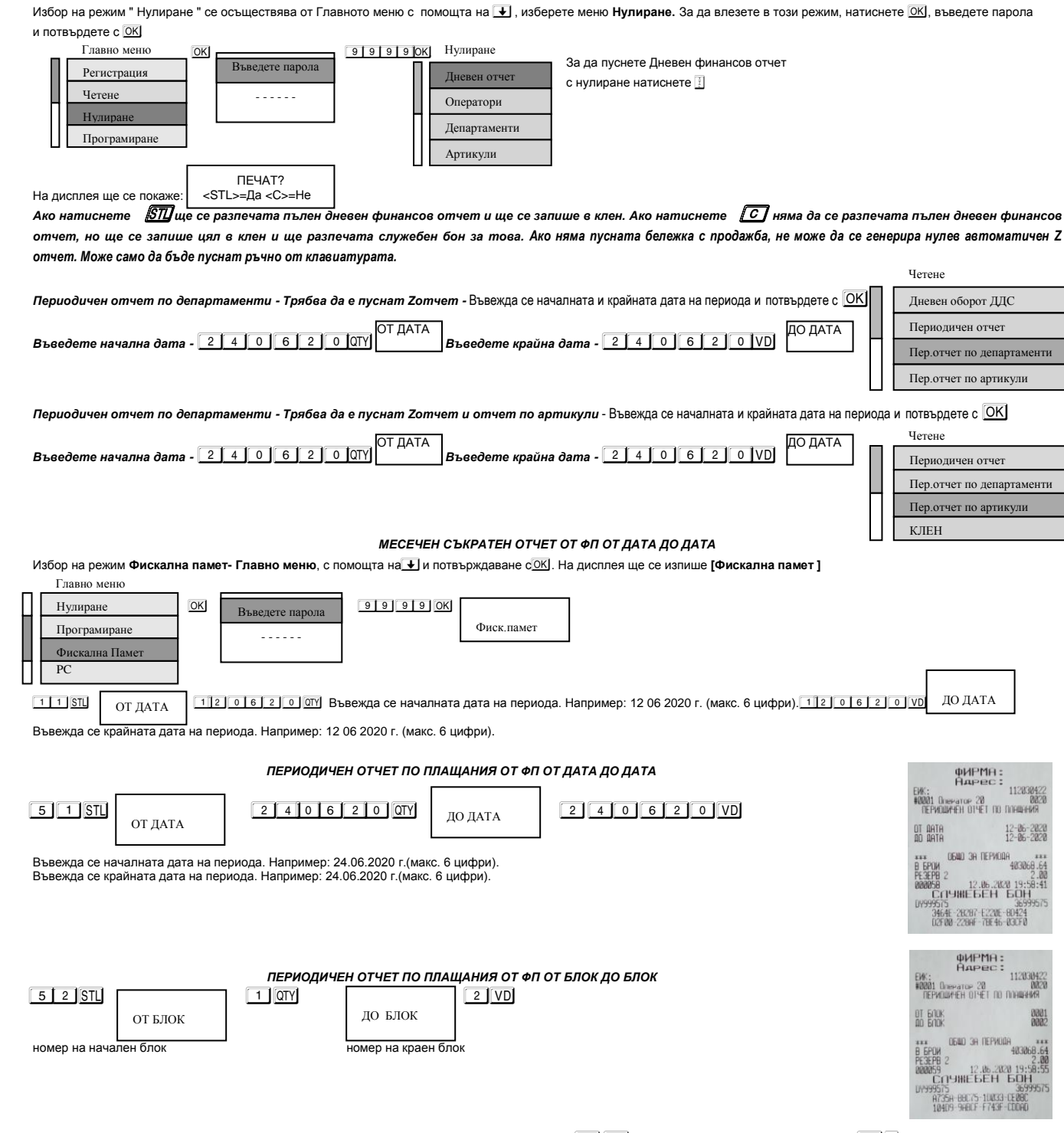

Когато имате пусната бележка от РС/отворен бон/, можете да я приключите от ФУ, като: С  $\frac{\text{AIT}}{\text{VDI}}$  3 пъти – анулирате бележката; С  $\frac{\text{AIT}}{\text{V}}$ 3 пъти – приключвате ръчно бележката.

За повече информация вижте пълната инструкция на сайта www.daisy.bg